## 사회적기업 통합사업관리시스템 접속 및 회원가입 / 로그인 변경 안내(담당 공무원)

## □ 사회적기업 포털 접속

ㅇ 인터넷 주소 창에 [www1.seis.or.kr](http://www1.seis.or.kr) 입력하여 접속 후 화면 상단의 로그인 클릭

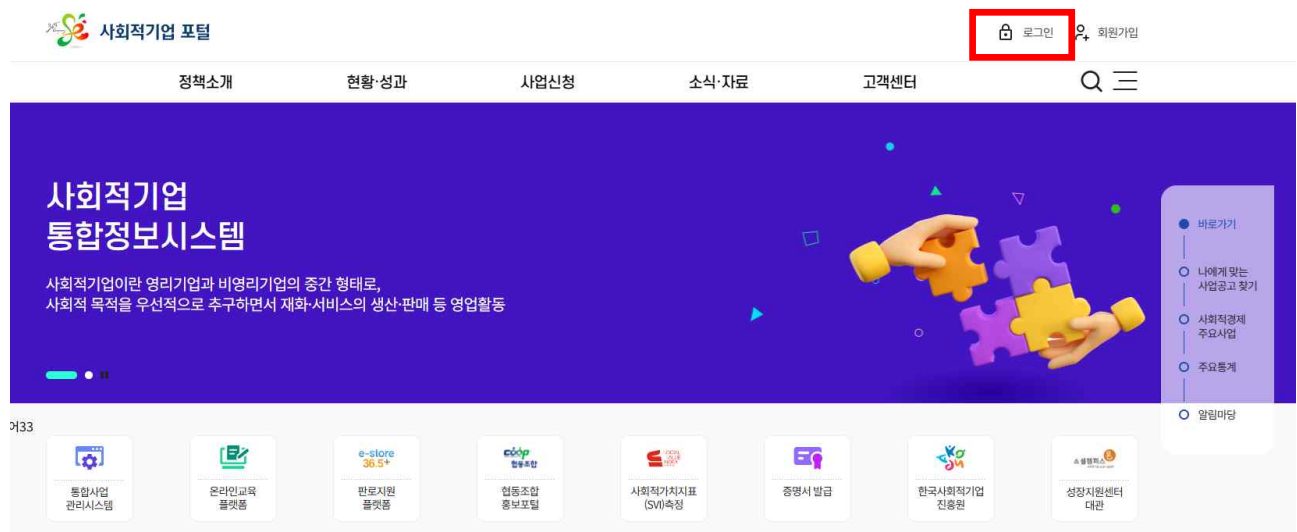

- □ 로그인
	- ㅇ 로그인 화면 하단 '공무원/관리자 로그인' 클릭

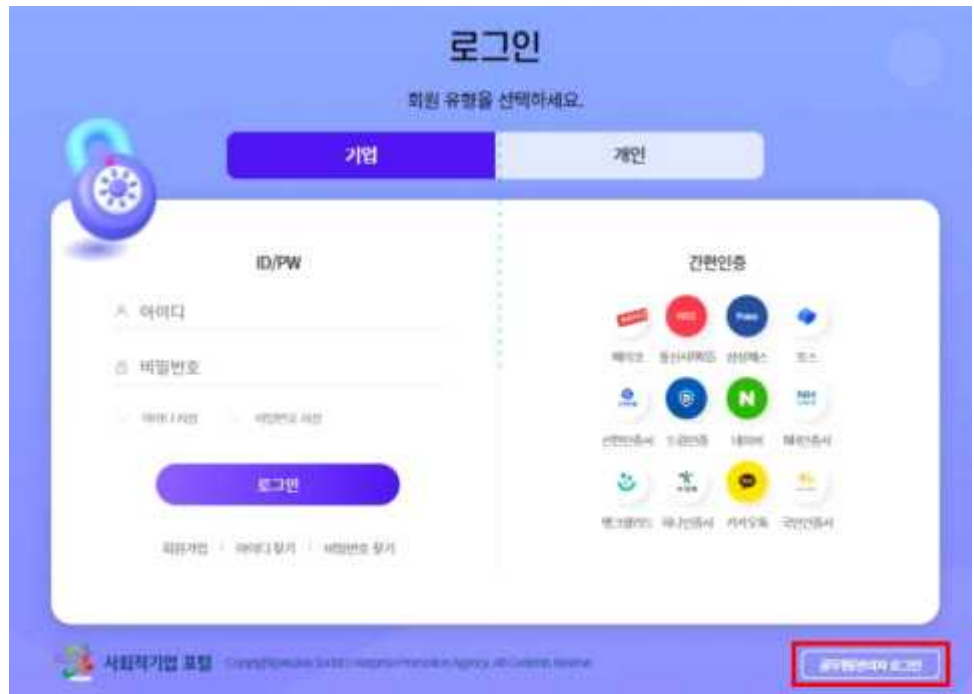

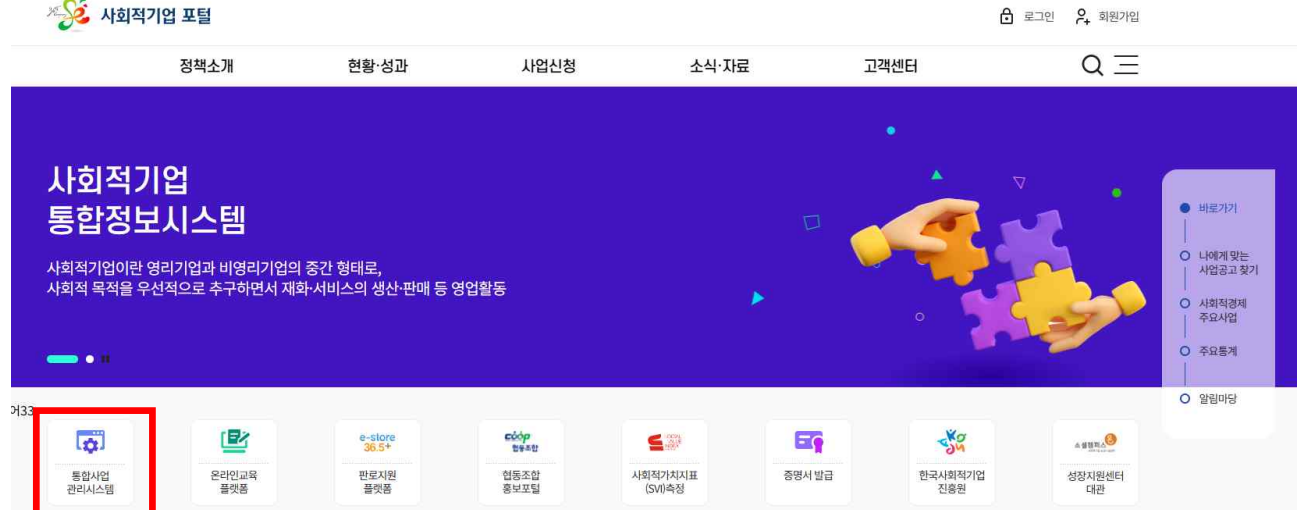

## 시스템' 클릭

ㅇ 로그인 이후 사회적기업 포털 화면 왼쪽 중간 부분 '통합사업관리

## □ 통합사업관리시스템 이동

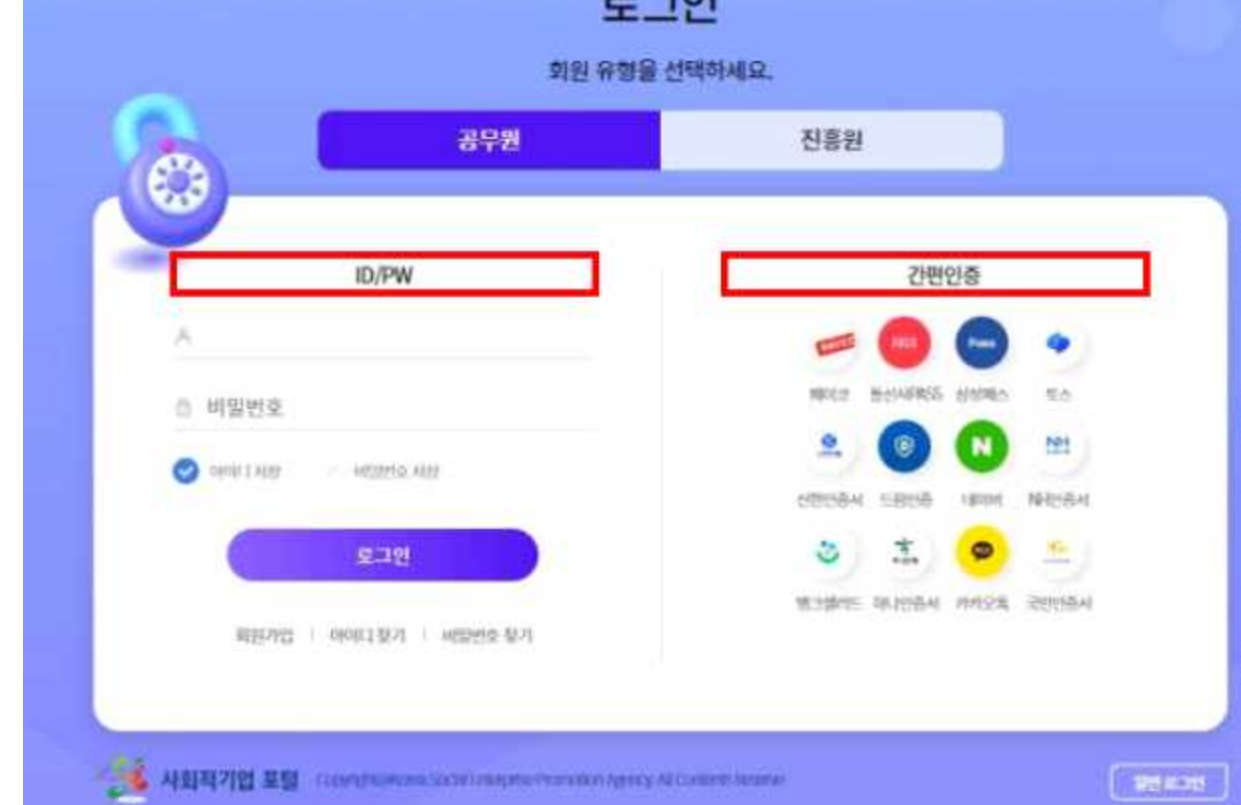

- \* GPKI 로그인 서비스 개발 중으로, 오픈 이후 서비스 제공 예정
- ㅇ '공무원' 탭의 로그인 화면에서 ID/PW 입력 또는 간편인증 방식 으로 로그인